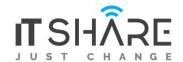

# **Adobe Illustrator CC**

#### 1. GETTING TO KNOW THE WORK AREA

- Introducing Adobe Illustrator
- Starting Illustrator and opening a file
- Exploring the workspace
- Getting to know the Tools panel
- Working with the Control panel
- Working with panels
- Working with panel groups
- Resetting and saving your workspace
- Using panel menus
- Changing the view of artwork
- Using view commands
- Using the Zoom tool
- Scrolling through a document
- Viewing artwork
- Navigating artboards
- Using the Artboards panel

## 2. TECHNIQUES FOR SELECTING ARTWORK

- Starting the lesson
- Selecting objects
- Using the Selection tool
- Using the Direct Selection tool
- Creating selections with a marquee
- Hiding and locking objects
- Selecting similar objects
- Selecting in Outline mode
- Aligning objects
- Aligning objects to each other
- Aligning to a key object
- Aligning anchor points
- Distributing objects
- Aligning to the artboard

- Working with groups
- Grouping items
- Editing a group in Isolation mode
- Creating a nested group
- Exploring object arrangement
- Arranging objects
- Selecting objects behind

#### 3. USING SHAPES TO CREATE ARTWORK FOR A POSTCARD

- Starting the lesson
- Creating a new document
- Working with basic shapes
- · Creating and editing rectangles
- Rounding corners
- Working with the Rounded Rectangle tool
- Creating and editing an ellipse
- Creating and editing a circle
- Creating a polygon
- Editing a polygon
- Changing stroke width and alignment
- Drawing lines
- Creating a star
- Working with the Shaper tool
- Drawing shapes with the Shaper tool
- Editing shapes with the Shaper tool
- Punching shapes with the Shaper tool
- Combining shapes with the Shaper tool
- Working with drawing modes
- Working with Draw Behind mode
- Using the Draw Inside mode
- Using Image Trace

# 4. EDITING AND COMBINING SHAPES AND PATHS

- Starting the lesson
- Editing paths and shapes
- Cutting with the Scissors tool
- Joining paths
- Cutting with the Knife tool

- Using the Eraser tool
- Combining shapes
- Working with the Shape Builder tool
- Working with the Pathfinder panel
- Creating a compound path
- Using the Width tool
- Outlining strokes
- Finishing up the illustration

#### 5.TRANSFORMING ARTWORK

- Starting the lesson
- Working with artboards
- Adding artboards to the document
- Editing artboards
- Renaming artboards
- Reordering artboards
- Working with rulers and guides
- Creating guides
- Editing the ruler origin
- Transforming content
- Positioning artwork using the Transform panel
- Positioning artwork using Smart Guides
- Scaling objects
- Reflecting objects
- Rotating objects
- Distorting objects with effects
- Shearing objects
- Transforming with the Free Transform tool
- Creating a PDF

# **6.CREATING AN ILLUSTRATION WITH THE DRAWING TOOLS**

- Starting the lesson
- An intro to drawing with the Pen tool
- Selecting paths
- Drawing straight lines with the Pen tool
- Introducing curved paths
- Drawing a curve with the Pen tool

- Drawing a series of curves with the Pen tool
- Converting smooth points to corner points
- Combining curves and straight lines
- Creating artwork with the Pen tool
- Drawing a coffee cup
- Drawing with the Curvature tool
- Editing curves
- Reflecting the spoon shape
- Rounding corner points
- Editing paths and points
- Deleting and adding anchor points
- Converting between smooth points and corner points
- Working with the Anchor Point tool
- Creating a dashed line
- Adding arrowheads to a path
- Working with the Pencil tool
- Drawing freeform paths with the Pencil tool
- Drawing straight segments with the Pencil tool
- Joining with the Join tool

### 7. USING COLOR TO ENHANCE SIGNAGE

- Starting the lesson
- Exploring color modes
- Working with color
- Applying an existing color
- Creating a custom color using the Color panel
- Saving a color as a swatch
- Creating a copy of a swatch
- Editing a swatch
- Creating and editing a global swatch
- Using the Color Picker to create color
- Using Illustrator swatch libraries
- Adding a spot color
- Creating and saving a tint of a color
- Converting colors
- Copying appearance attributes
- Creating a color group
- Creative inspiration with the Color Guide panel
- Editing a color group in the Edit Colors dialog box

- Editing colors in artwork
- Assigning colors to your artwork
- Working with Live Paint
- Creating a Live Paint group
- Painting with the Live Paint Bucket tool
- Modifying a Live Paint group

#### 8. ADDING TYPE TO A POSTER

- Starting the lesson
- Adding type to the poster
- Adding text at a point
- Adding area type
- Working with Auto Sizing
- Converting between area and point type
- Importing a plain-text file
- Threading text
- Formatting type
- Changing font family and font style
- Fixing missing fonts
- Changing font size
- Changing font color
- Changing additional character formatting
- Working with Glyphs
- Changing paragraph formatting
- Modifying text with the Touch Type tool
- Resizing and reshaping type objects
- Creating columns of text
- Creating and applying text styles
- Creating and applying a paragraph style
- Editing a paragraph style
- Creating and applying a character style
- Editing a character style
- Sampling text formatting
- Wrapping text
- Reshaping text with a preset envelope warp
- Editing the envelope warp
- Working with type on a path
- Creating type on a path
- Creating type on a closed path
- Creating text outlines

#### 9. ORGANIZING YOUR ARTWORK WITH LAYERS

- Starting the lesson
- Understanding layers
- Creating layers and sublayers
- Creating new layers
- Creating sublayers
- Editing layers and objects
- Locating layers
- Moving content between layers
- Viewing layers
- Reordering layers
- Collecting into a new layer
- Duplicating layer content
- Pasting layers
- Changing layer order
- Applying appearance attributes to layers
- Creating a clipping mask

## 10. GRADIENTS, BLENDS, AND PATTERNS

- Starting the lesson
- Working with gradients
- Applying a linear gradient to a fill
- Editing/Saving a gradient
- Adjusting a linear gradient fill
- Applying a linear gradient to a stroke
- Editing a gradient on a stroke
- Applying a radial gradient to artwork
- Editing the colors in the radial gradient
- Adjusting the radial gradient
- Applying gradients to multiple objects
- Adding transparency to gradients
- Working with blended objects
- Creating a blend with specified steps
- Modifying a blend
- Creating and editing a smooth color blend
- Painting with patterns
- Applying an existing pattern
- Creating your own pattern
- Applying your pattern
- Editing your pattern

#### 11. USING BRUSHES TO CREATE A POSTER

- Starting the lesson
- Working with brushes
- Using Calligraphic brushes
- Applying a Calligraphic brush to artwork
- Drawing with the Paintbrush tool
- Editing paths with the Paintbrush tool
- Editing a brush
- Removing a brush stroke
- Using Art brushes
- Applying an existing Art brush
- Creating an Art brush using a raster image
- Editing an Art brush
- Using Bristle brushes
- Changing Bristle brush options
- Painting with a Bristle brush
- Using Pattern brushes .
- Creating a Pattern brush
- Applying a Pattern brush
- Editing the Pattern brush
- Working with the Blob Brush tool
- Drawing with the Blob Brush tool
- Merging paths with the Blob Brush tool
- Editing with the Eraser tool

## 12. EXPLORING CREATIVE USES OF EFFECTS AND GRAPHIC STYLES

- Starting the lesson
- Using the Appearance panel
- Editing appearance attributes
- Adding another stroke and fill to artwork
- Adding another stroke and fill to text
- Reordering appearance attributes
- Using live effects
- Applying an effect
- Editing an effect
- Styling text with a Warp effect
- Editing text with a Warp effect
- Applying the Offset Path effect
- Applying a Photoshop Effect

- Working with 3D effects
- Using graphic styles
- Applying an existing graphic style
- Creating and applying a graphic style
- Updating a graphic style
- Applying a graphic style to a layer
- Scaling strokes and effects

#### 13. CREATING ARTWORK FOR A T-SHIRT

- Starting the lesson
- Working with symbols
- Using existing Illustrator symbol libraries
- Editing a symbol
- Working with dynamic symbols
- Creating a symbol
- Duplicating symbols
- Replacing symbols
- Breaking a link to a symbol
- Working with Creative Cloud Libraries
- Adding assets to CC Libraries
- Using Library assets
- Updating a Library asset
- Working with the perspective grid
- Using a preset grid
- Adjusting the perspective grid
- Drawing artwork in perspective
- Selecting and transforming objects in perspective
- Moving planes and objects together
- Drawing artwork with no active grid
- Adding and editing text in perspective
- Moving objects in a perpendicular direction
- Moving a plane to match an object
- Bringing content into perspective
- Editing symbols in perspective
- Releasing objects with perspective
- Finishing up

## 14. USING ILLUSTRATOR CC WITH OTHER ADOBE APPLICATIONS

- Starting the lesson
- Combining artwork

- Placing image files
- Placing an image
- Scaling a placed image
- Placing a Photoshop image with Show Import Options
- Placing multiple images
- Applying color edits to an image
- Masking images
- Applying a simple mask to an image
- Editing a clipping path (mask)
- Masking an object with text
- Creating an opacity mask
- Editing an opacity mask
- Sampling colors in placed images
- Working with image links
- Finding link information
- Embedding and unembedding images
- Replacing a linked image
- Packaging a file

### **15. EXPORTING ASSETS**

- Starting the lesson
- Creating Pixel-Perfect Drawings
- Aligning new artwork to the pixel grid
- Aligning existing artwork to the pixel grid
- Exporting artboards and assets
- Exporting artboards
- Exporting individual assets
- Creating CSS from your design
- Setting up your design for generating CSS
- Working with character styles and CSS code
- Working with graphic styles and CSS code
- Copying CSS
- Exporting CSS